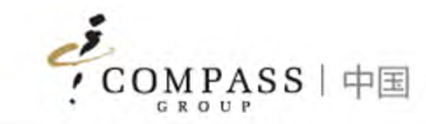

# Compass E‐POS Solution App

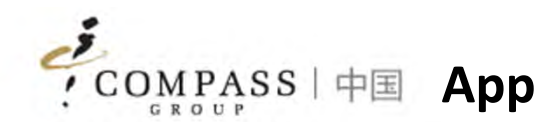

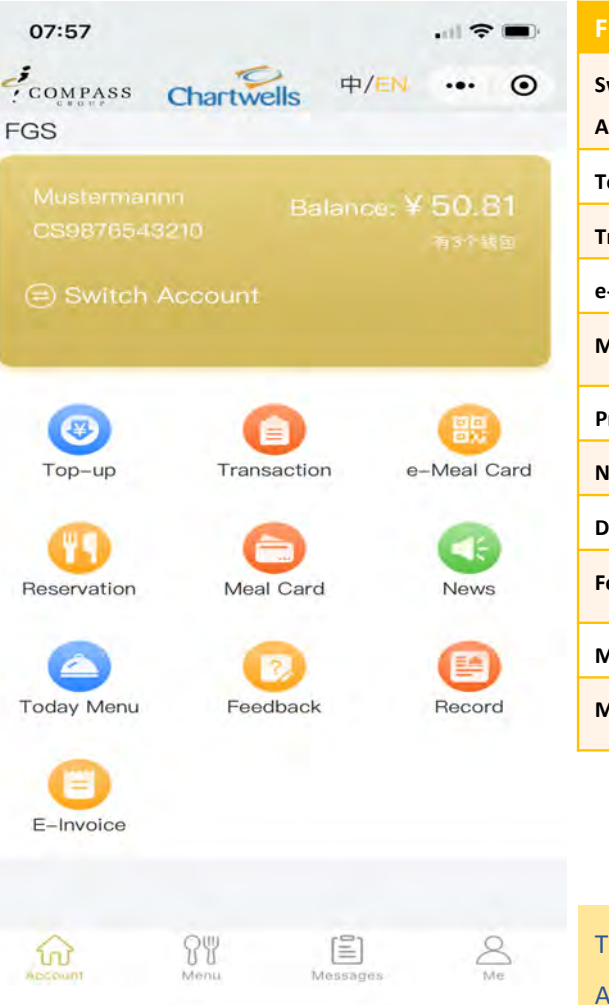

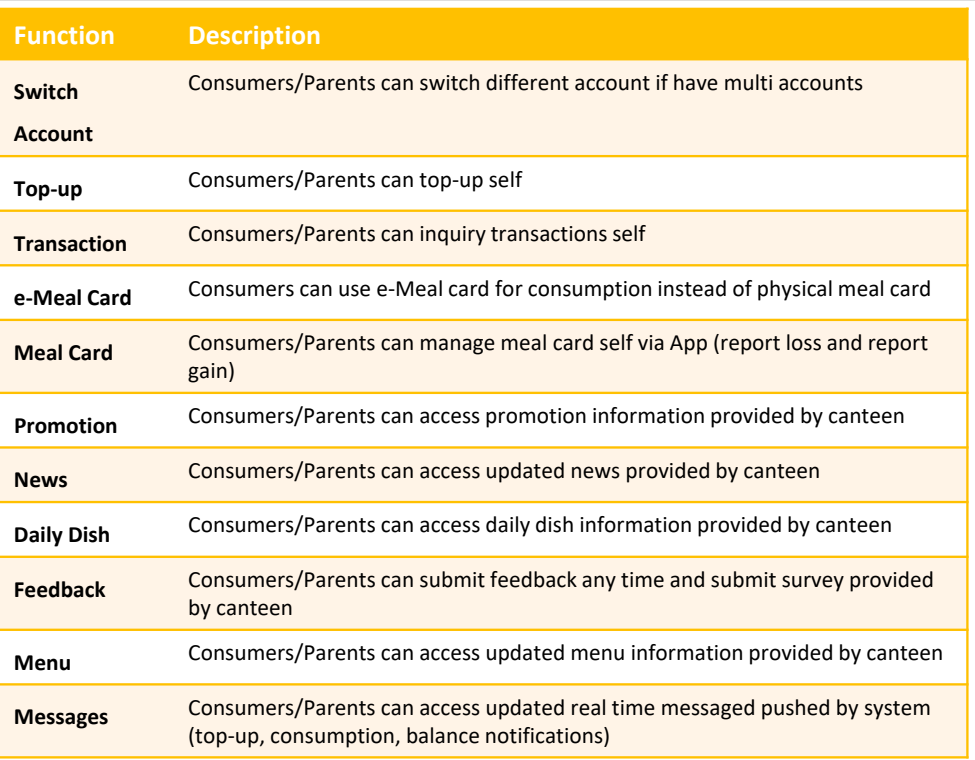

#### **FunctionDescription**

**Me**

Consumers/Parents can update individual information

- Account Management: unbind account
- **Limitation Amount: setup daily limitation** amount when consuming
- **Message Setting: manage to receive** messages pushed by system or not, and balance notification minimum amount
- User Guide: online App user guide

### ips:

App is Mini Program in WeChat, consumers/parents DO NOT need to install additional Apps in mobile phone

Compass ePOS Solution

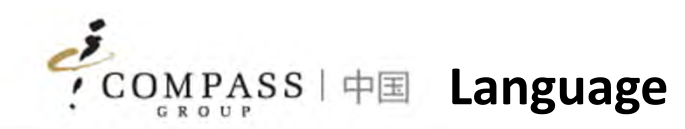

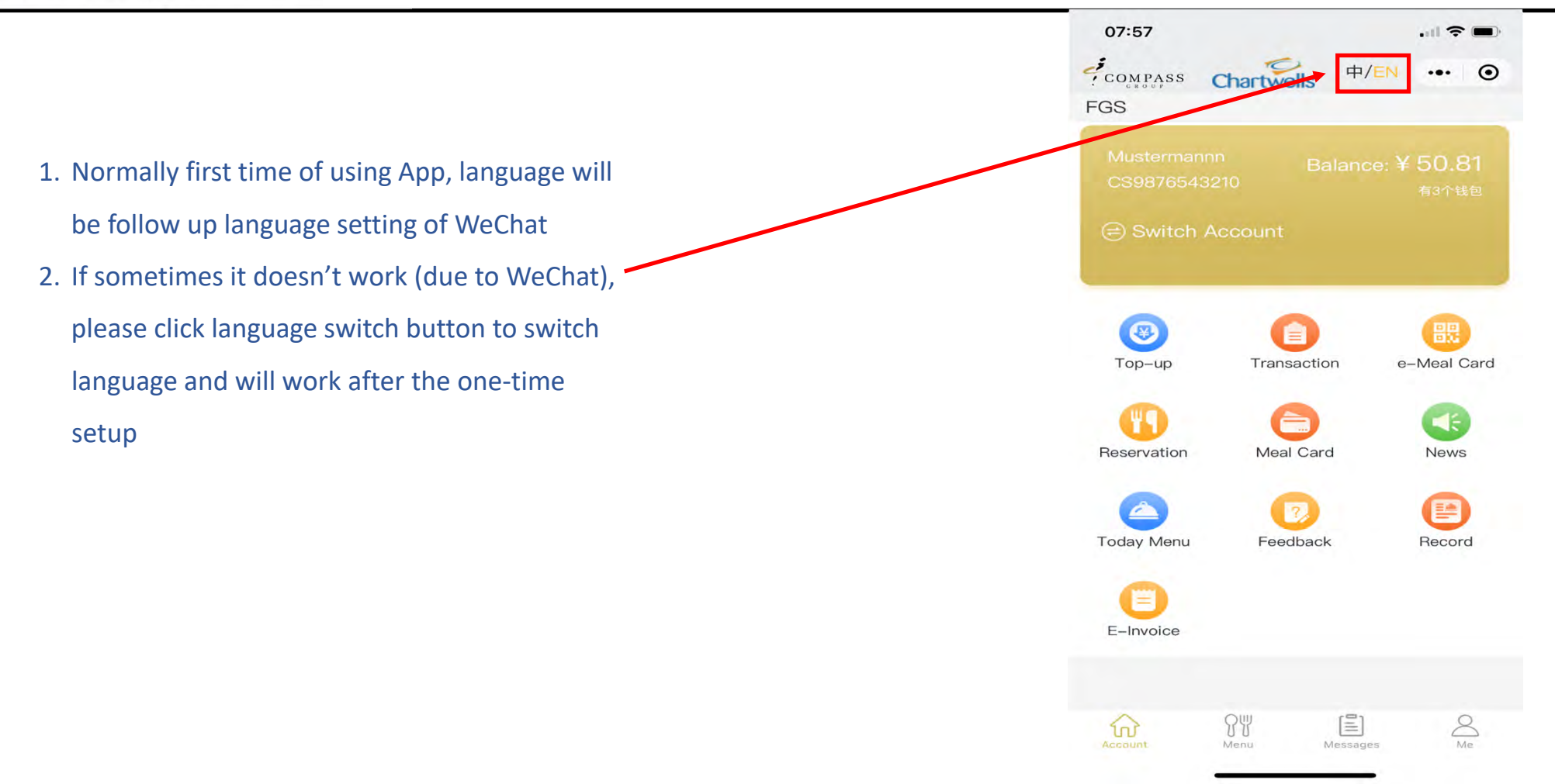

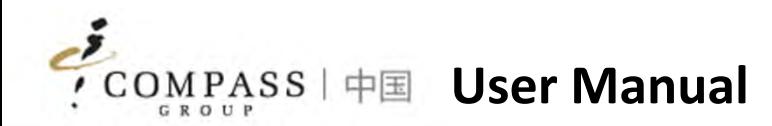

- 1. Bind Account
- 2. Top up
- 3. Transaction Inquiry
- 4. E‐Meal Card
- 5. Meal Card Management
- 6. Consumer Interaction
- 7. Transaction Records

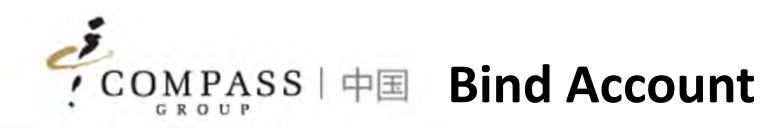

Consumers/Parents need to bind account at first and then access functionalities in App. There are 2 ways to bind account

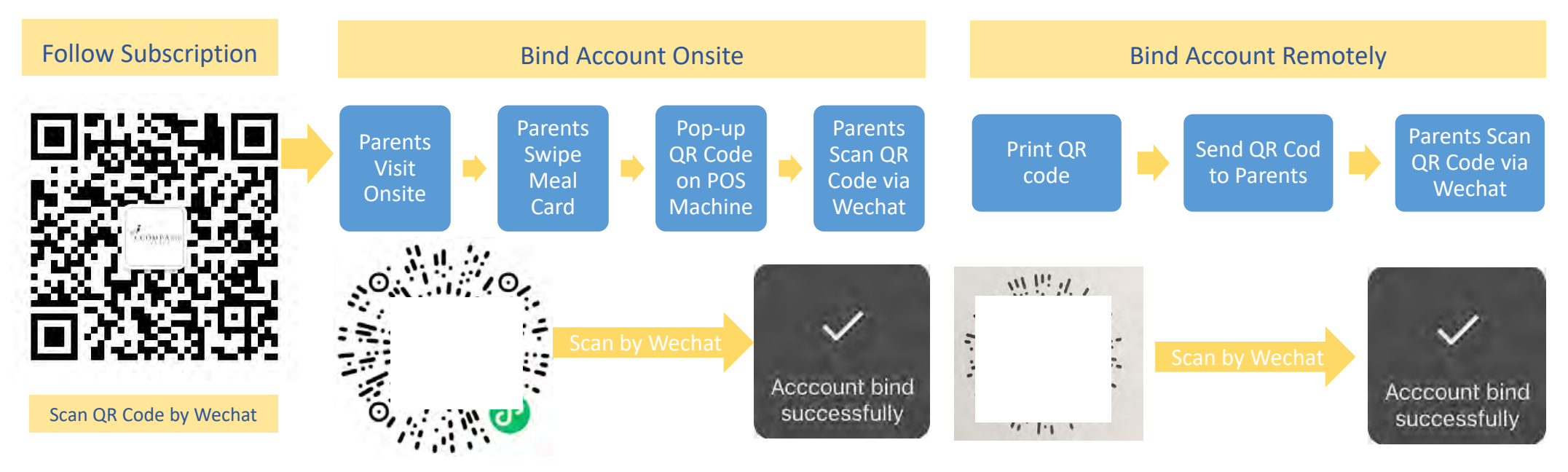

Tips:

1. If you don't take meal card, you can get support from cashier with providing your name, our cashier can support you to inquiry by name and print out QR code

2. Each account has own individual QR code

Compass ePOS Solution

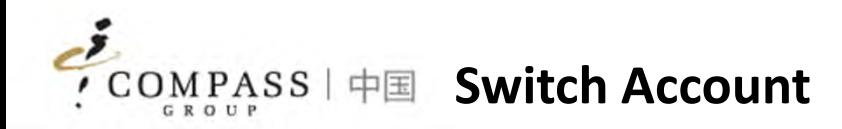

Consumers/Parents can switch account if have multi accounts

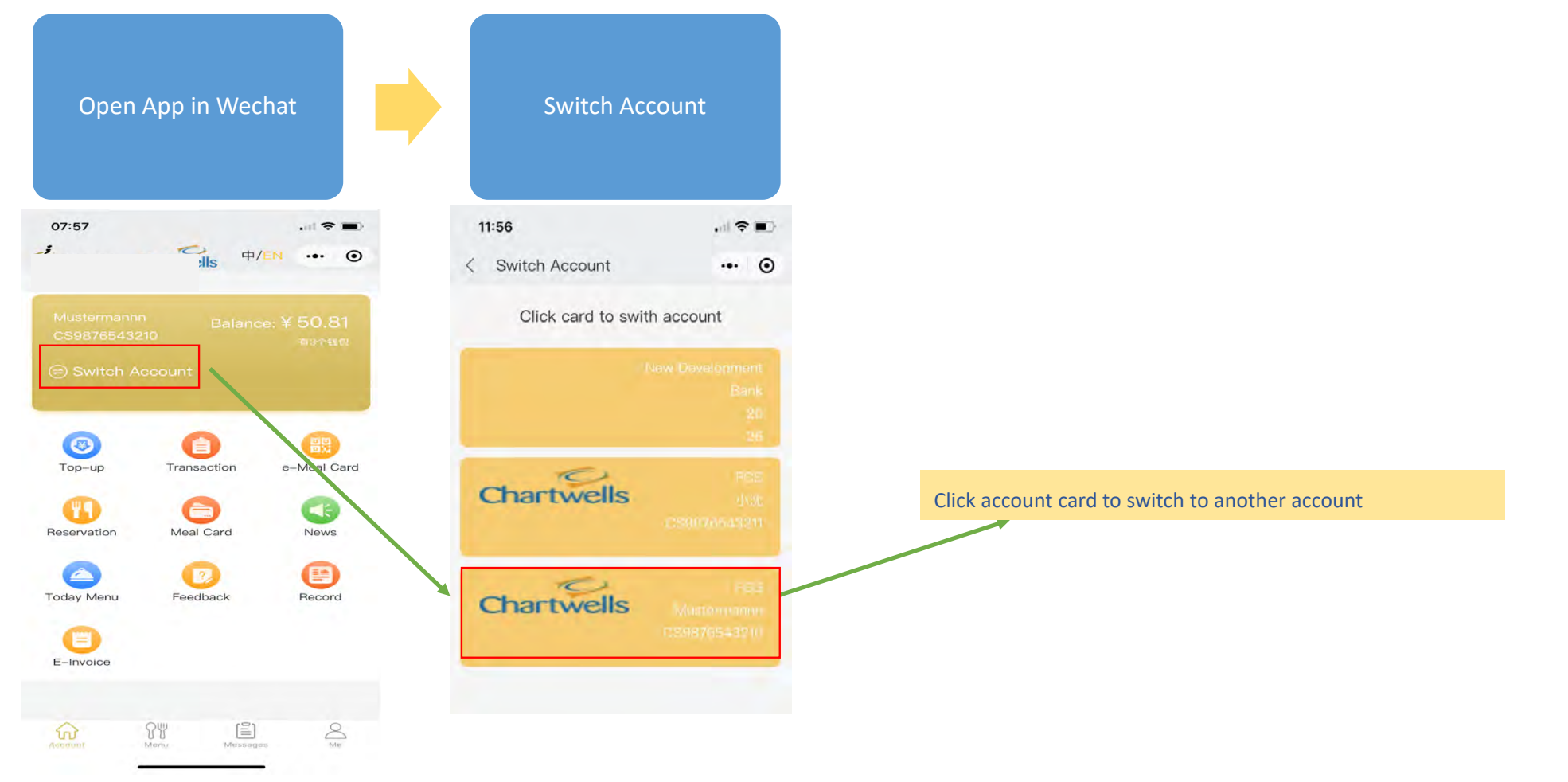

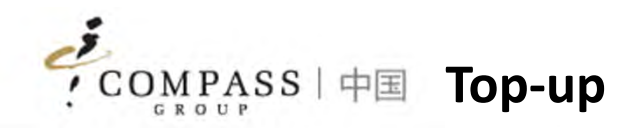

### Consumers/Parents can top‐up remotely via App

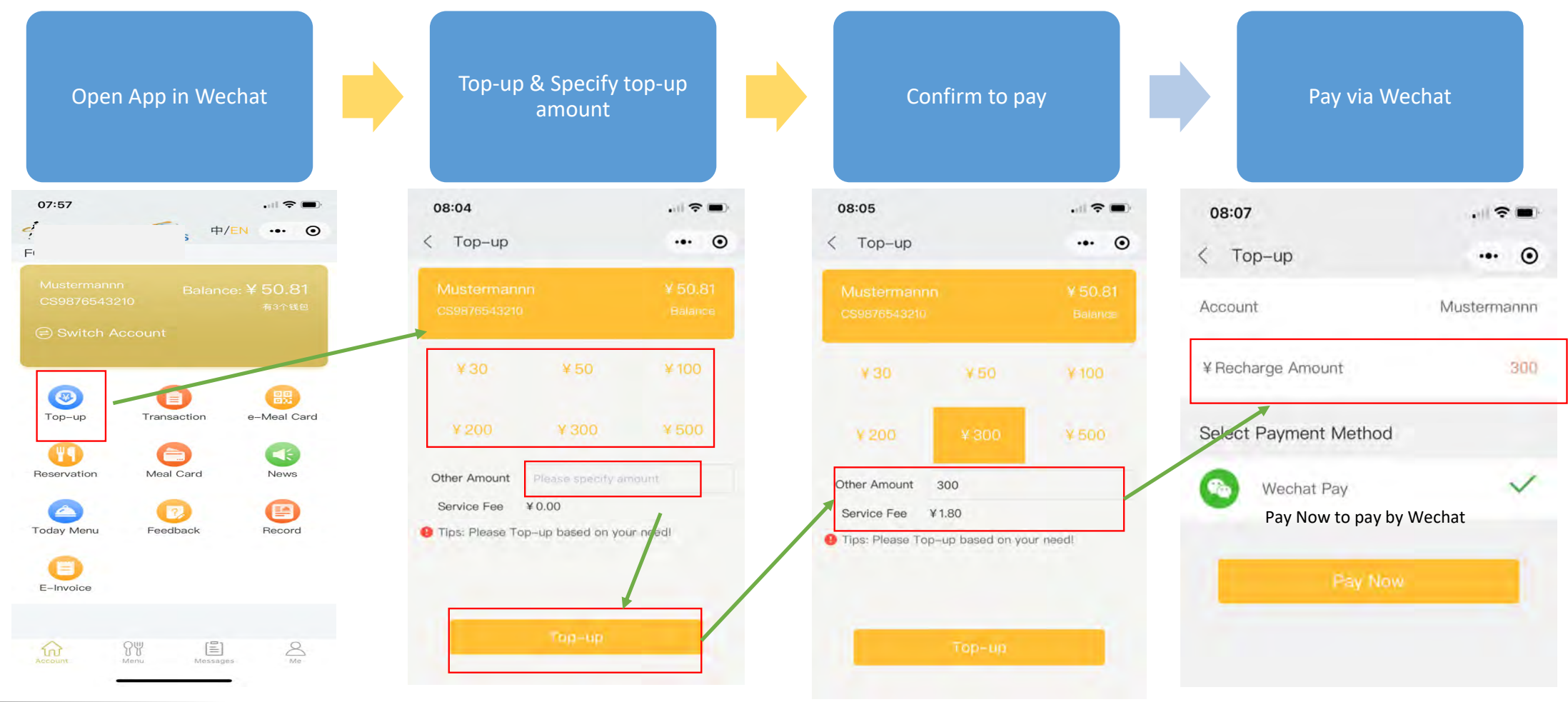

Compass ePOS Solution <sup>7</sup>

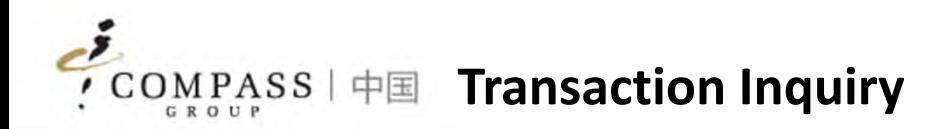

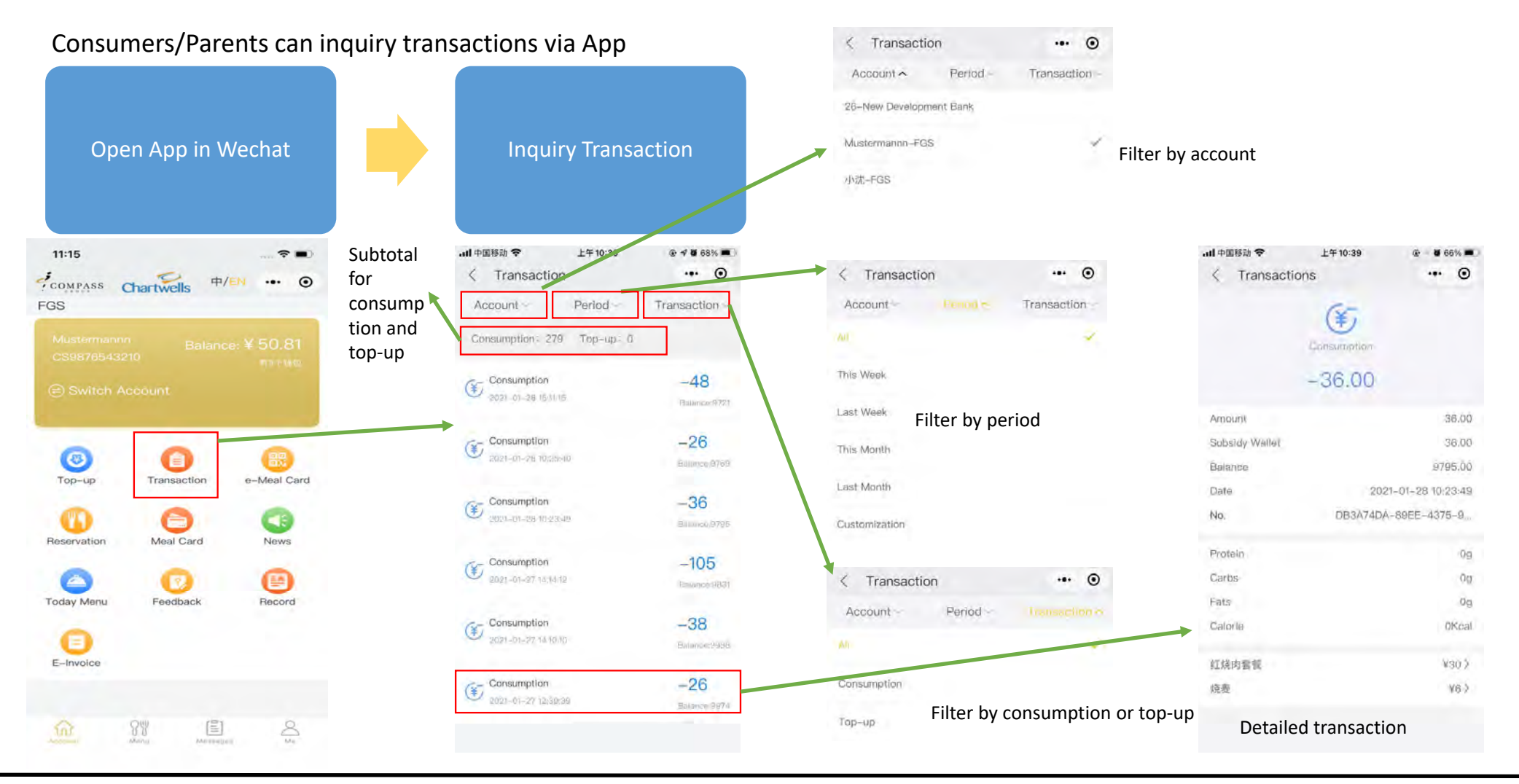

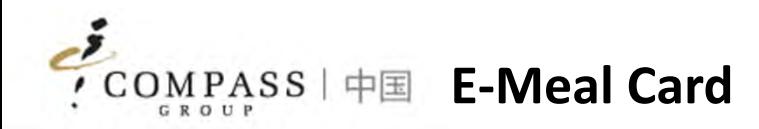

Consumers/Parents can use <sup>e</sup>‐Meal Card via App for consumption instead of physical meal card

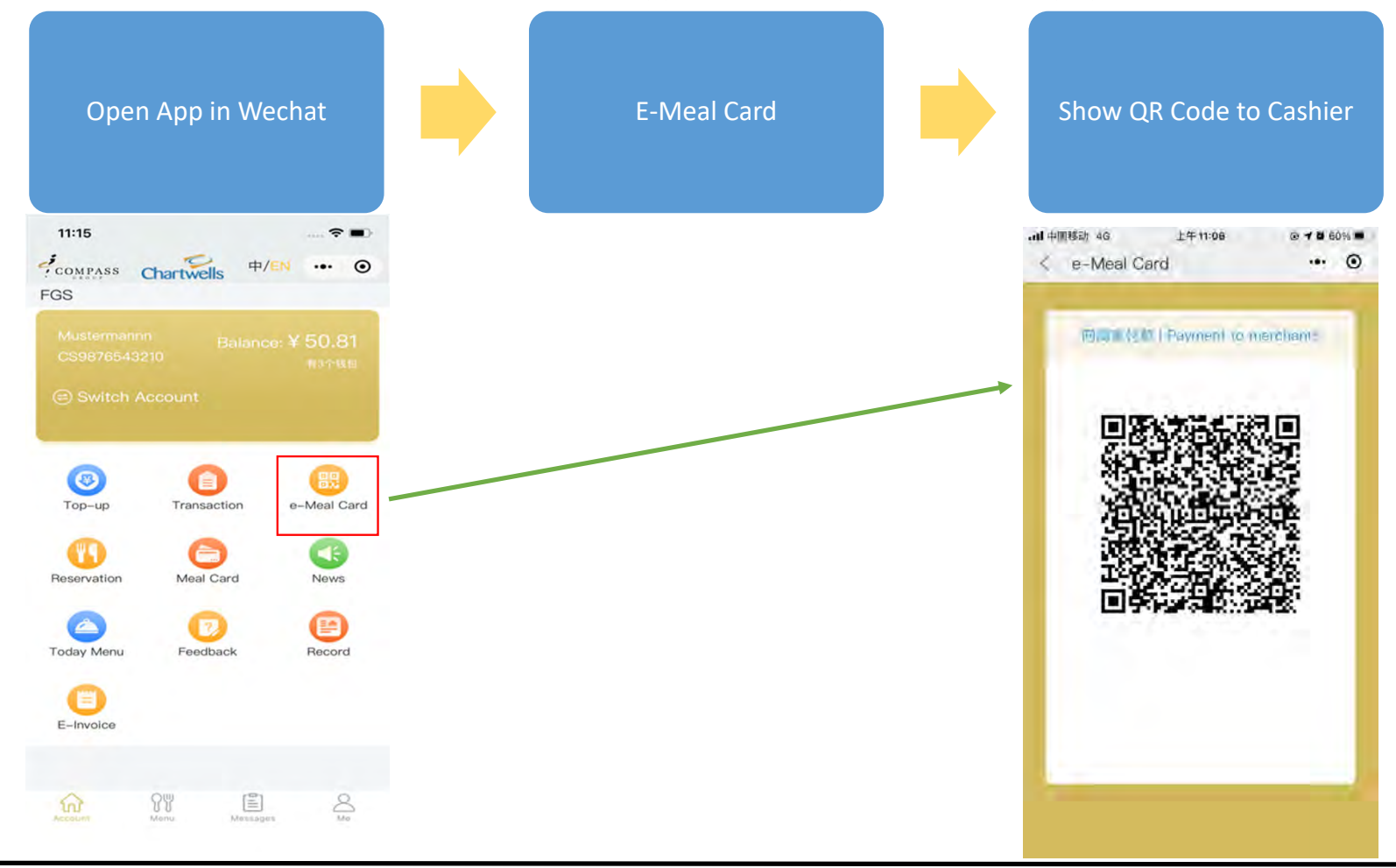

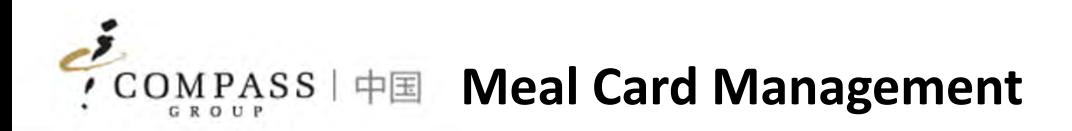

Consumers/Parents can manage meal card self via App (report to loss or gain)

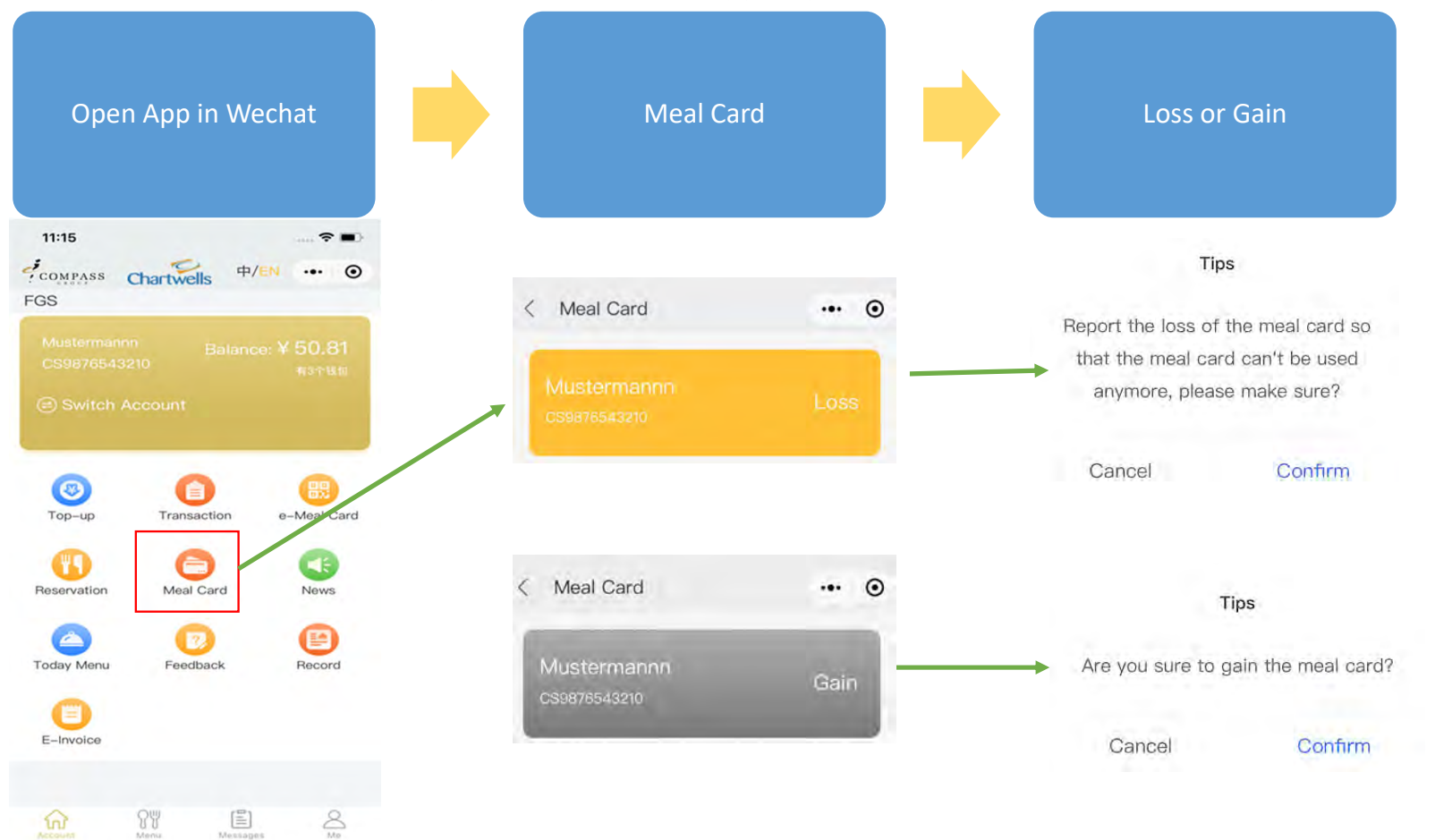

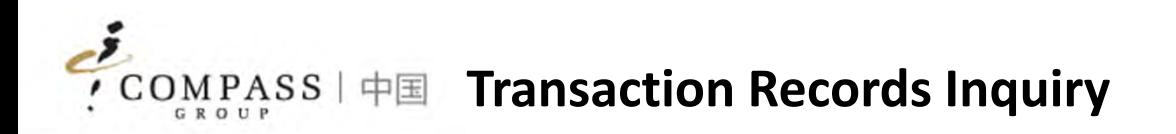

Consumers/Parents can inquiry transactions records via App

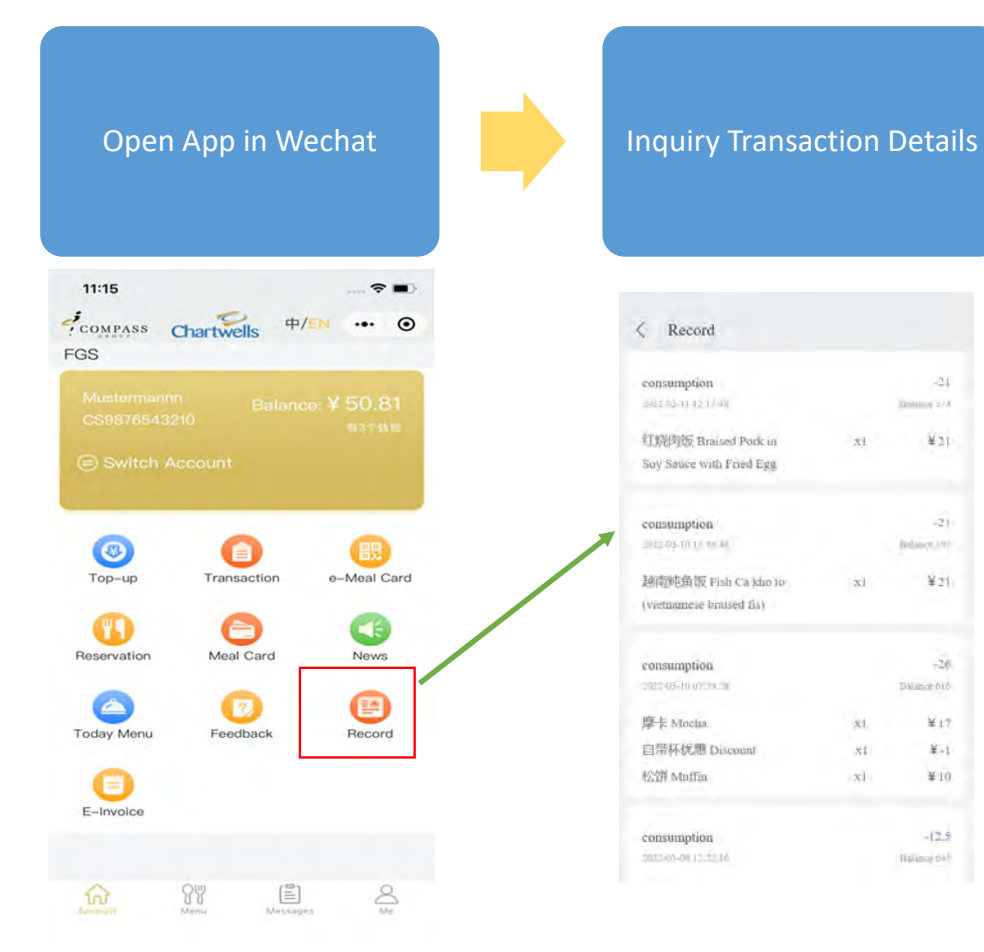

### How to issue an E‐invoice 如何开具电子发票

点击电子发票

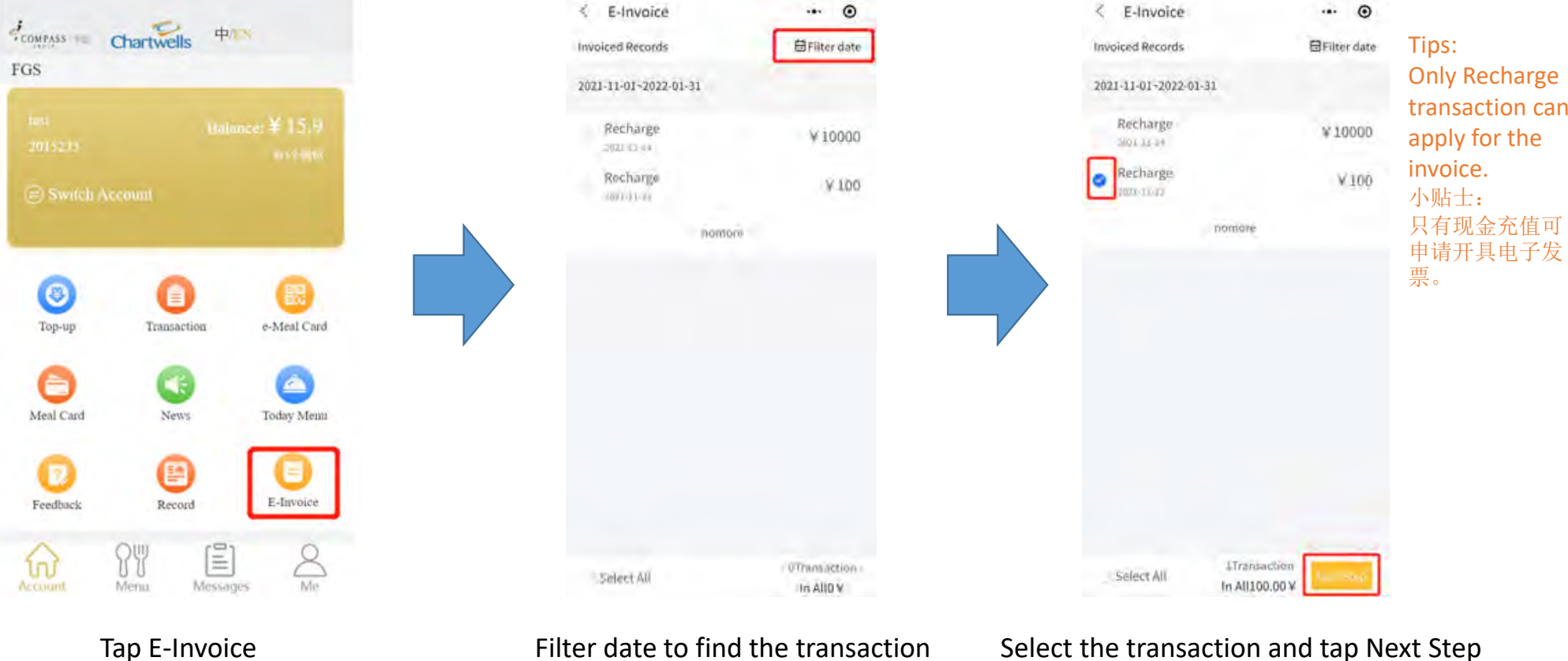

Filter date to find the transaction 筛选日期找到交易

Select the transaction and tap Next Step 选取需要开票的交易,点击下一步

## How to issue an E‐invoice 如何开具电子发票

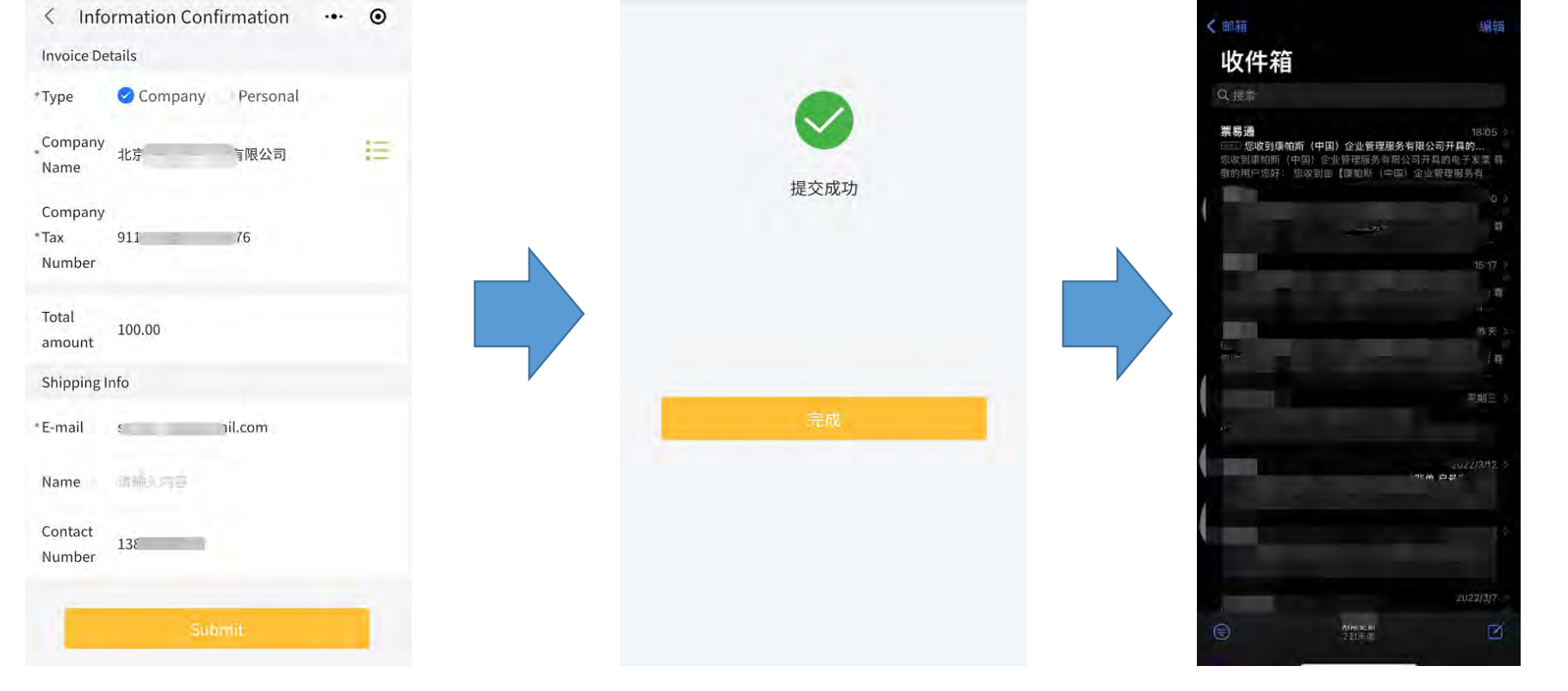

Fill in the relevant information and Submit 填写开票信息,并提交开票

Complete! 完成开票 Check your email and download the <sup>e</sup>‐invoice 在邮箱中查收并下载电子发票

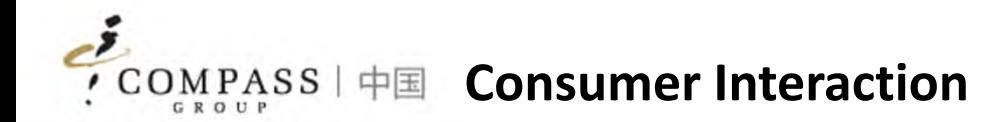

- 1. Menu
- 2. Daily Dish
- 3. Promotion
- 4. News
- 5. Feedback
- 6. Survey
- 7. Messages

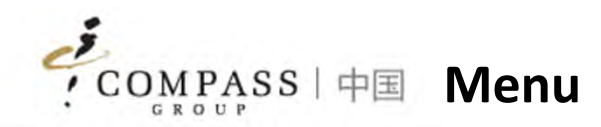

Consumers/Parents can access daily/weekly menu via App

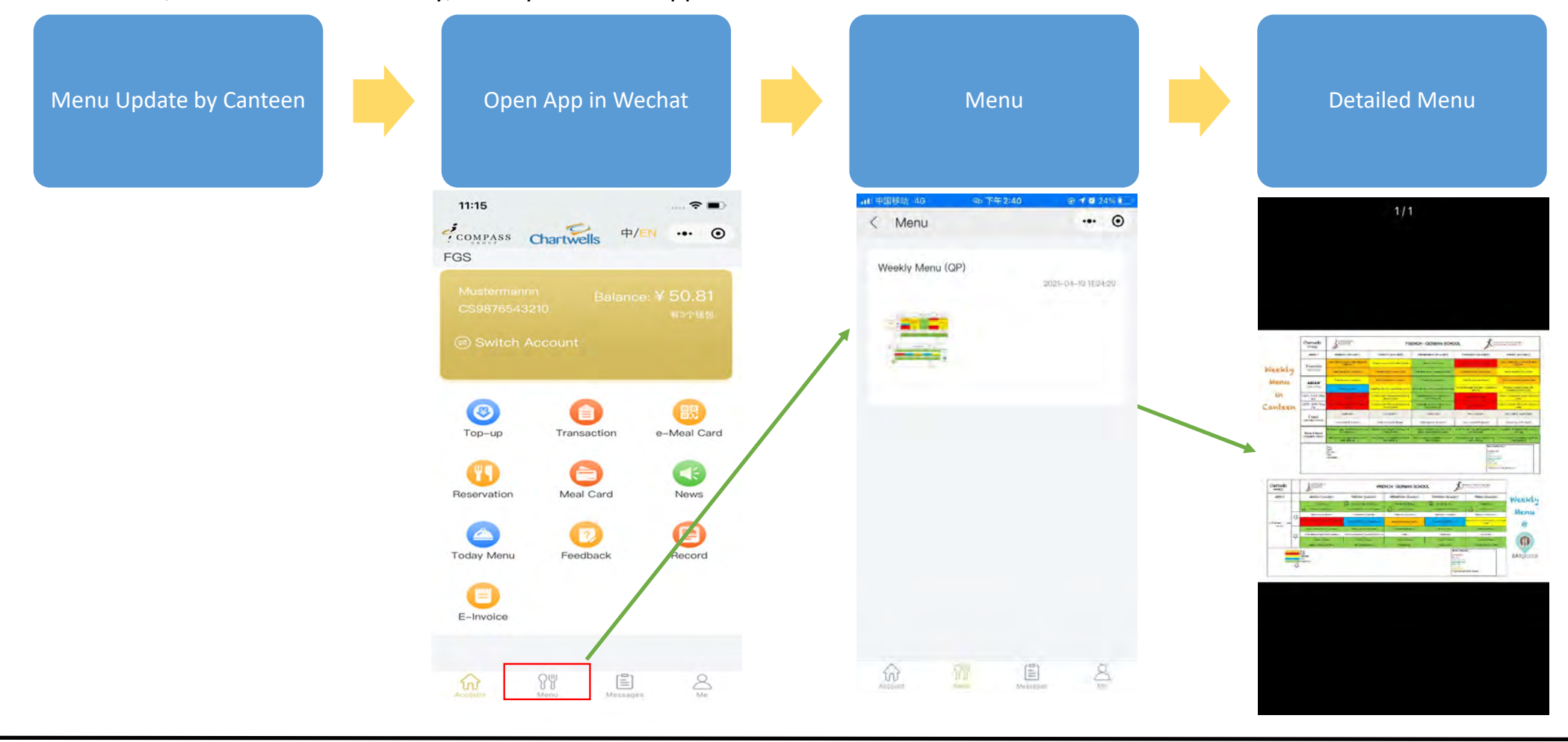

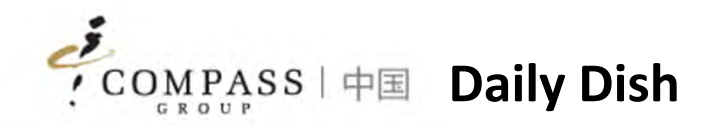

### Consumers/Parents can access daily dish via App

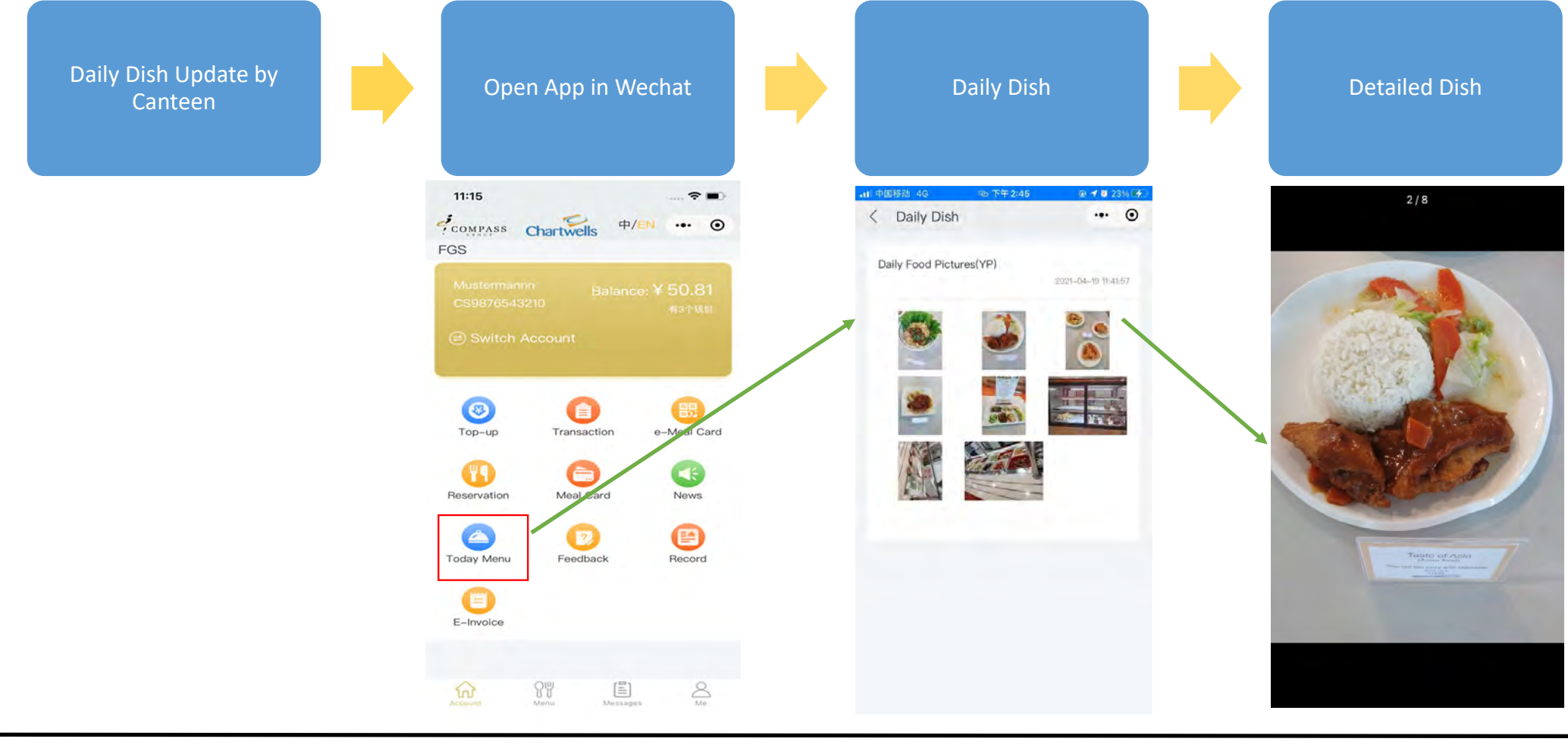

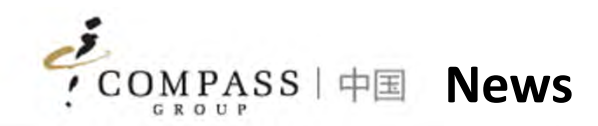

### Consumers/Parents can access news via App

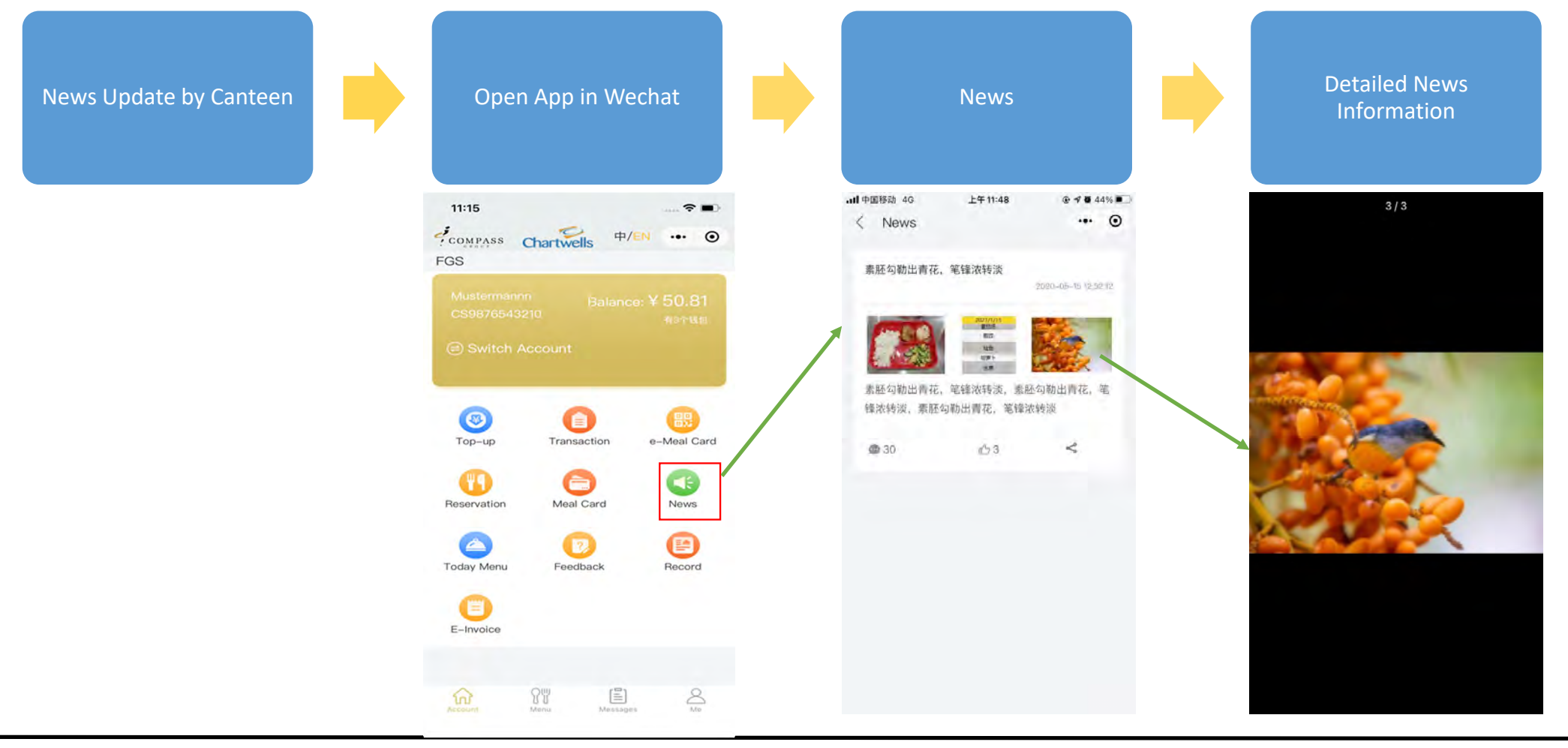

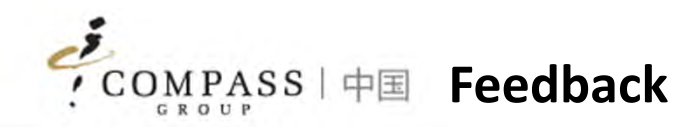

Consumers/Parents can submit feedback anytime via App

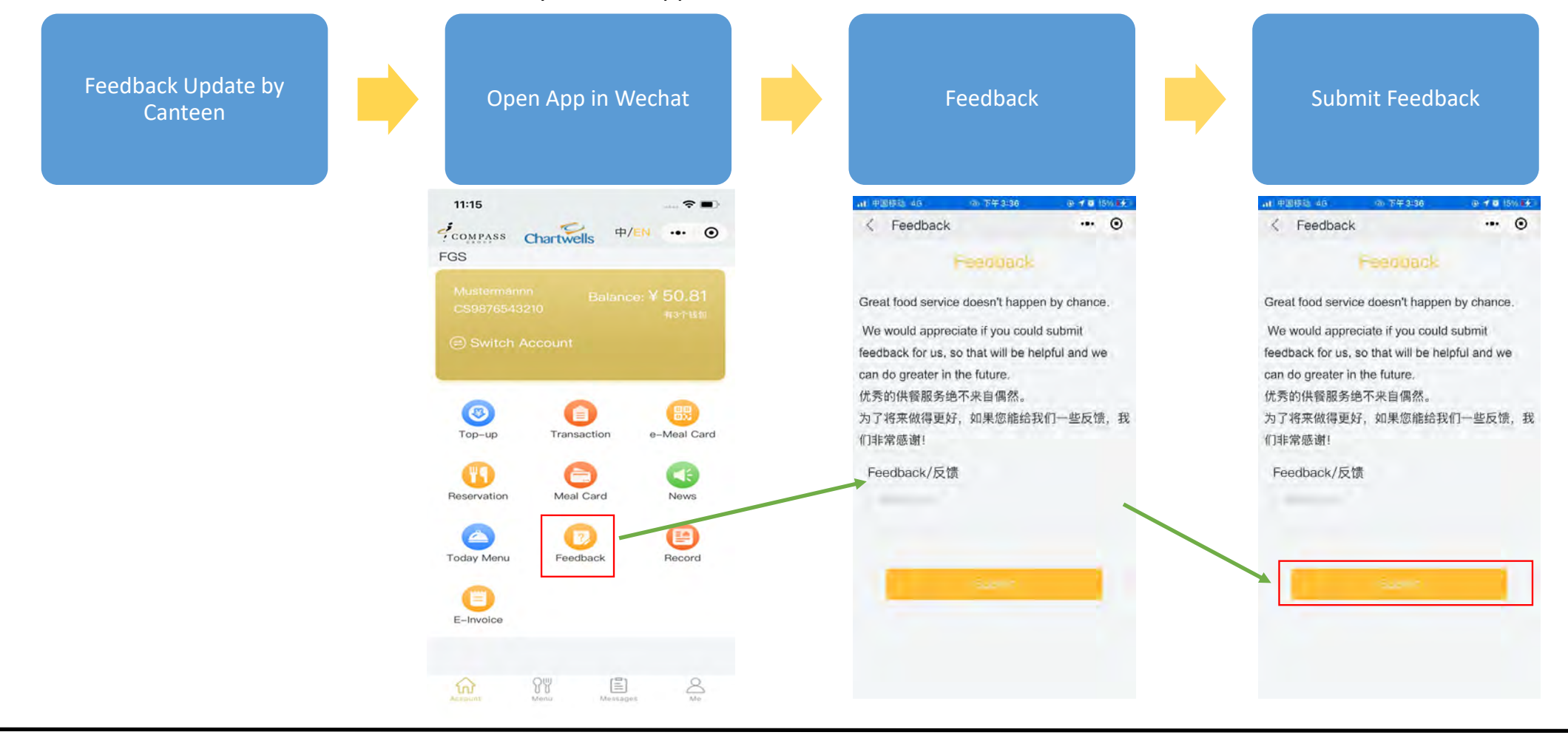

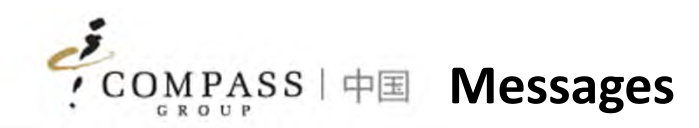

Consumers/Parents can access messages pushed by system via App

Messages pushed by ges pushed by **South App in Wechat Message Message System** Message Message .ul 中国移动 4G F4 12:04  $40.483548$  $11:15$  $\approx$   $\blacksquare$  $... 0$ < Messages COMPASS Chartwells 中/EN ... ◎ FGS 余额不足提醒 2020-05-15 算数的用户: 您的餐卡余额已不足10元,为了您便捷用餐,请尽快充 值 消费提醒  $\bigcirc$  $\bigcap$ 2008年11-1 假  $T<sub>OD–UD</sub>$ Transaction e-Meal Card 尊敬的用户: 消费成功 10元 O  $\bigoplus$  $CE$ Reservation Meal Card News  $\triangle$  $\overline{z}$  $\bm{\bm{\mathsf{\Theta}}}$ Today Menu Record Feedback Œ E-Invoice  $\left[\stackrel{\scriptscriptstyle \ominus}{\equiv}\right]$  $\Omega_{\rm n}^{\rm m}$  $\geq$  $\widehat{\omega}$  $\overline{\rm M}$ 且  $\widehat{w}$ 즾

#### Tips:

 $\checkmark$  Messages will be pushed real time based on top‐up, consumption transactions

 $\checkmark$  Out of balance notification will be also pushed by system

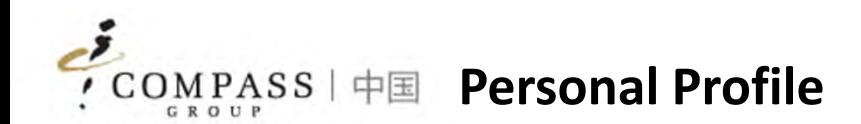

- 1. My Profile
- 2. Security
- 3. Account Management
- 4. Message Setting
- 5. User Guide

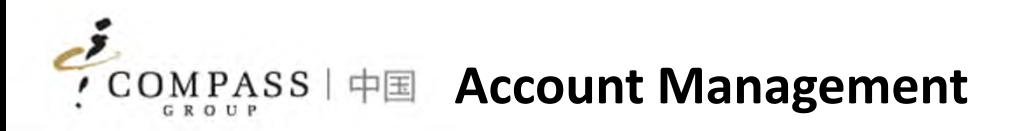

Consumers/Parents can unbind account if it is not used anymore

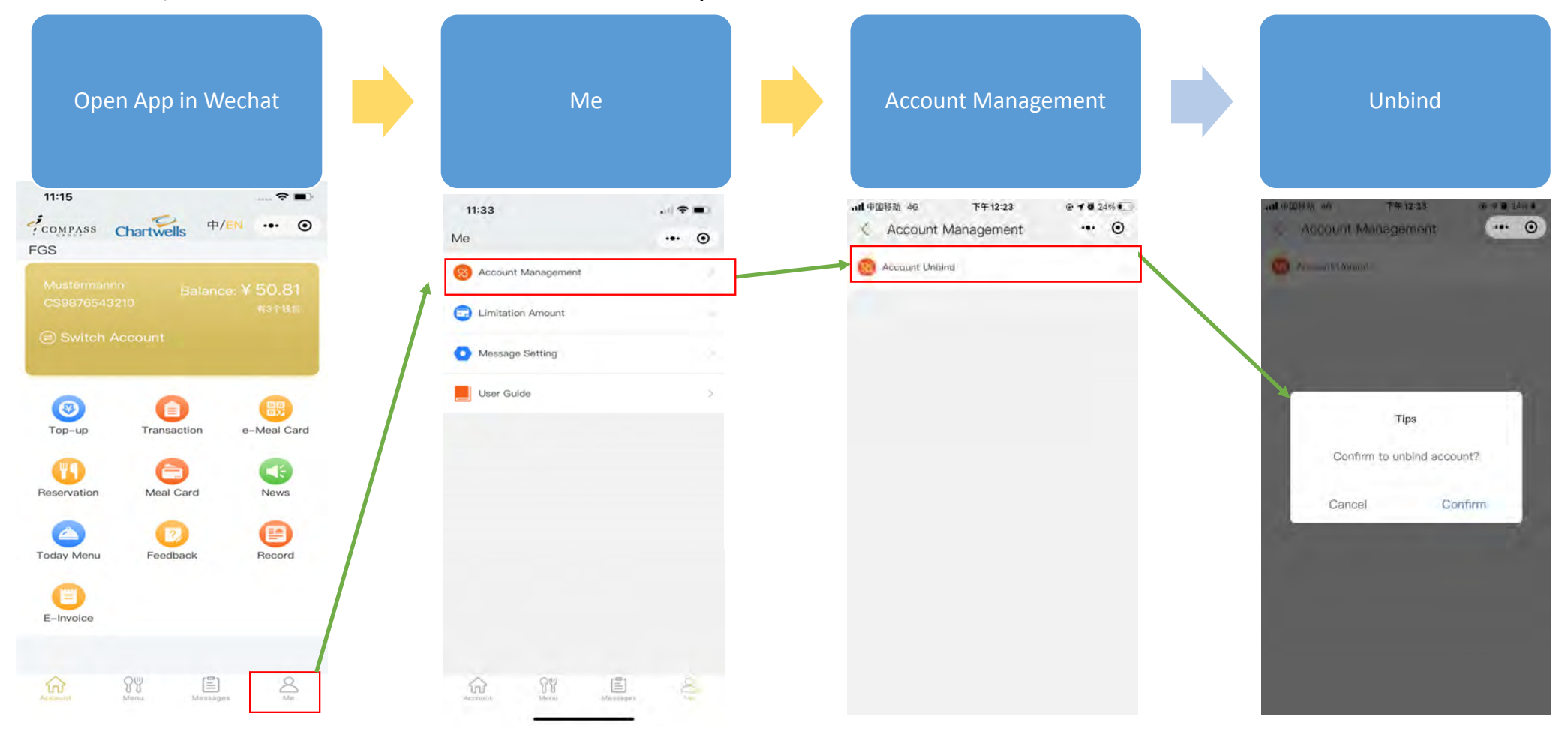

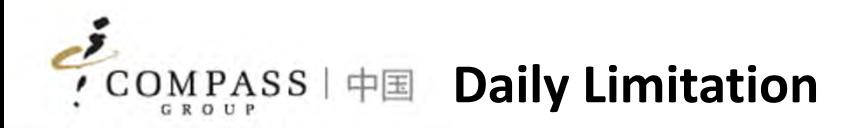

Consumers/Parents can setup daily limitation amount of consuming if need

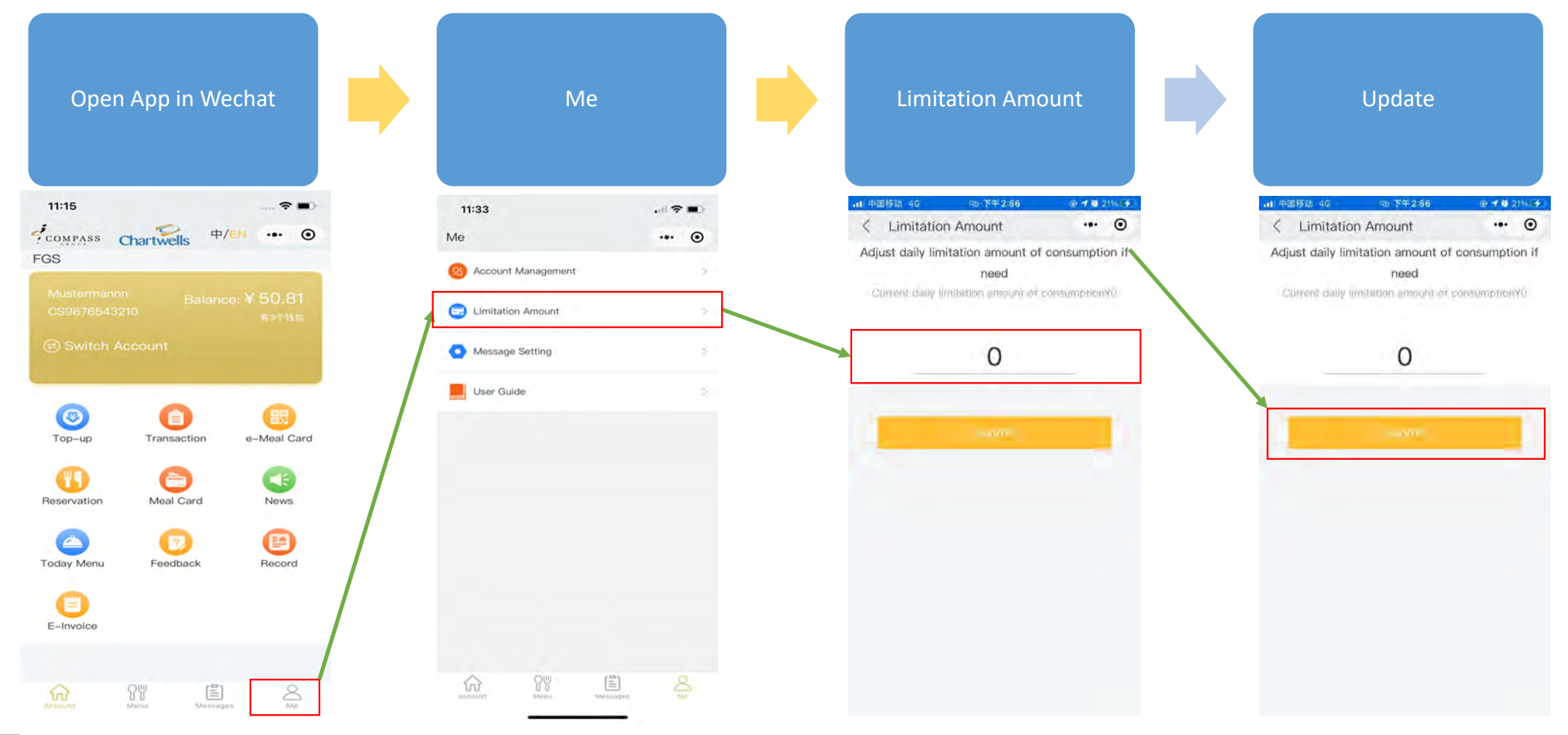

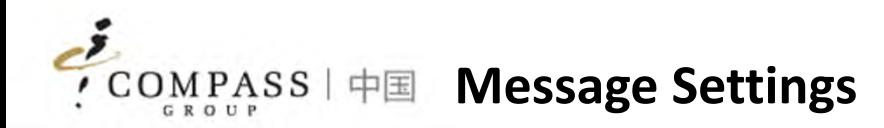

Consumers/Parents can set up individually to receive messages pushed by system

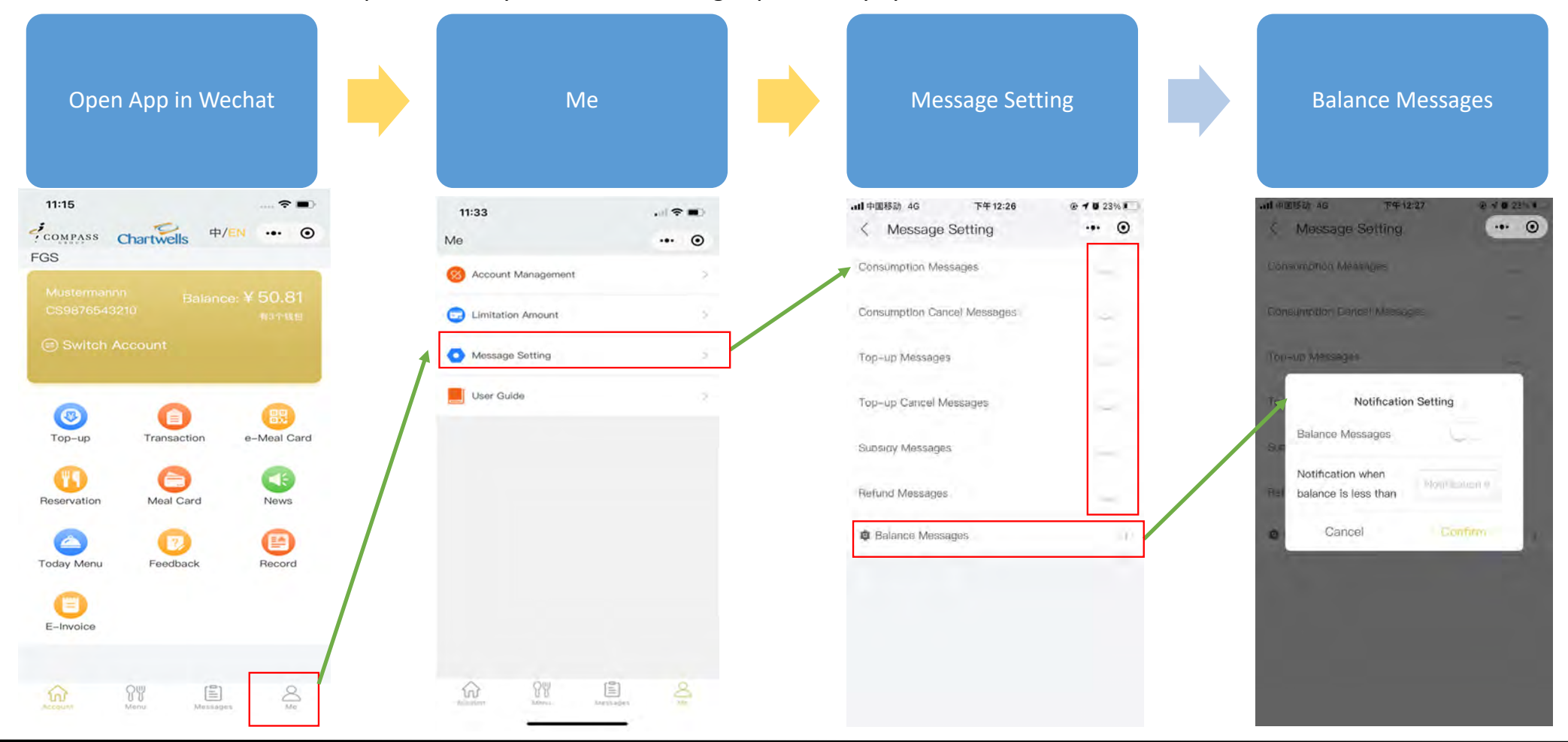

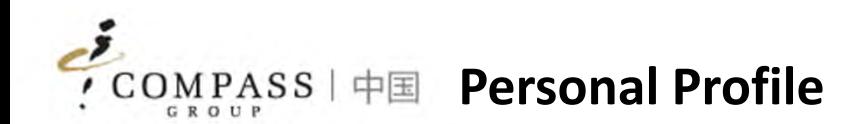

- 1. My Profile
- 2. Security
- 3. Account Management
- 4. Message Setting
- 5. User Guide